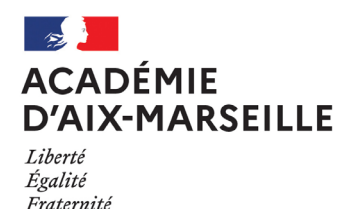

Division des Examens et Concours

#### DIEC/24-1010-1751 du 03/06/2024

#### **EXAMENS PROFESSIONNELS - LIVRET SCOLAIRE DEMATERIALISE (LSL) - SESSION BCP 2024**

Destinataires : Mesdames et Messieurs les proviseurs des lycées professionnels publics et privés sous contrat - Mesdames et Messieurs les proviseurs des lycées polyvalents publics et privés sous contrat - Mesdames et Messieurs les directeurs de CFA - Mesdames et Messieurs les directeurs des GRETA - Mesdames et Messieurs les directeurs des organismes de formation

Dossier suivi par : Mme ALIOTTI - Tel : 04 42 91 72 87 - christine.aliotti@ac-aix-marseille.fr - Mme JACQUET - Tel : 04 42 91 72 20 - claire-sophie.jacquet@ac-aix-marseille.fr

La dématérialisation du livret scolaire (LSL) est opérationnelle depuis la session 2022.

Le logiciel de notes permettant de recueillir les notes et appréciations des élèves doit être rigoureusement renseigné par les professeurs avant l'import dans le LSL et ce dernier doit être contrôlé et validé par le chef d'établissement avant sa consultation par les jurys de délibérations.

La qualité et la complétude des informations préalablement renseignées dans le livret scolaire sont par conséquent indispensables au bon déroulement des opérations de cette session d'examen 2024.

Les jurys académiques de chaque baccalauréat professionnel siégeront dans les centres de délibérations désignés à cet effet, le vendredi 5 juillet 2024 (délibération du 1er groupe) et le jeudi 11 juillet 2024 (délibération du 2nd groupe).

Il est rappelé que le LSL dématérialisé concerne l'ensemble des élèves sous statut scolaire, scolarisés dans un établissement d'enseignement public ou privé sous contrat, inscrits dans un baccalauréat professionnel du ministère de l'éducation nationale.

Les apprentis disposent d'un livret de formation et non d'un livret scolaire, ils n'entrent donc pas dans le périmètre d'application du LSL.

La présente note a pour objet de vous présenter les différentes opérations relatives au LSL à mettre en œuvre par les différents acteurs concernés.

Le bureau des examens professionnels – DIEC 3.05 est à votre disposition pendant tout le déroulement de la session.

*Signataire : Pour le Recteur et par délégation, Bruno MARTIN, Secrétaire Général de l'Académie d'Aix-Marseille*

## **I. L'export des notes du LSL vers CYCLADES**

L'export automatique des notes du contrôle continu de SIECLE-LSL vers CYCLADES concerne uniquement les établissements ayant un accès SIECLE-LSL.

Prérequis :

- Toutes les moyennes de toutes les matières pour tous les élèves du niveau doivent être saisies pour pouvoir envoyer les moyennes annuelles vers CYCLADES
- Rapprochement : INE élève LSL = INE candidat CYCLADES
- Etablissement d'inscription Elève LSL = Etablissement d'inscription candidat CYCLADES
- Elèves sans INE : Notes non transmises à CYCLADES
- Export des notes du livret d'un élève vers CYCLADES : Si toutes les moyennes sont renseignées
- Elèves en étalement de scolarité en cours : Totalité des notes transmises à CYCLADES uniquement la dernière année de l'étalement
- Avoir alimenté le LSL des candidats de 1ère en 2023.

Les notes des élèves de votre établissement doivent être saisies périodiquement en cours d'année.

Il est recommandé, avant l'envoi des livrets de votre logiciel de notes vers SIECLE LSL, de vérifier la présence des renseignements suivants ou de les saisir directement dans le LSL :

- L'appréciation générale annuelle et des compétences pour chaque discipline
- La note de livret et l'appréciation annuelle de réalisation du chef d'œuvre
- L'appréciation littérale pour les PFMP
- Des informations relatives aux parcours et apprentissages des élèves
- Avis du chef d'établissement en vue de l'examen

**Le chef d'établissement procède à l'export des données** depuis l'application LSL-SIECLE (guides disponibles sur Cyclades afin d'indiquer la marche à suivre) et réalise ensuite un contrôle de cet export dans Cyclades.

#### **Notes de livret du chef d'œuvre et de l'évaluation spécifique de section européenne**

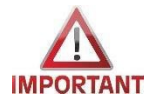

Collecte des notes de LSL par un import LSL :

Dans l'application SIECLE LSL, le chef d'établissement doit envoyer les notes du livret LSL du chef d'œuvre et de l'évaluation de la scolarité de la section européenne à Cyclades pour les candidats scolaires.

- Les notes de réalisation du chef d'œuvre de première et de terminale seront recueillies
- dans l'épreuve EC1B *"Chef d'œuvre : note du livret"* (moyenne de 1ère et de Terminale) Pour les candidats en section européenne, la moyenne de la scolarité de l'évaluation spécifique section européenne est recueillie dans l'épreuve EVAAB *"Evaluation de la Scolarité section européenne*"

**La consultation du compte-rendu est obligatoire** et permettra de repérer et corriger les éventuelles anomalies.

Dans Cyclades, le compte-rendu de l'import des notes depuis LSL peut être consulté via l'activité dédiée : Evaluation > Saisir les notes de livret des candidats > Consulter le compte-rendu de l'import des notes depuis LSL.

Concernant la remontée des notes dans Cyclades, si une seule note attendue n'est pas saisie (même pour un seul élève), l'import sera impossible pour l'ensemble des élèves. Dans ce cas, il convient de saisir "NE" (non évalué) à la place de la note attendue.

#### **II. Consultation des livrets par les élèves et les responsables légaux**

La consultation des livrets par les élèves et représentants légaux doit intervenir dès complétude de ceux-ci.

La consultation peut être organisée via l'application EduConnect / Scolarité Services.

Vous veillerez à informer les représentants légaux et les élèves (courriel, affichage, message sur Pronote…) de la mise à disposition du livret, notamment via les « Téléservices », afin d'exercer leur droit de rectification des données si besoin et de les avertir de la date limite d'accès à ces informations que vous aurez déterminée.

Il est important que vous puissiez attester, en cas de recours, de l'information qui aura été faite aux candidats et aux familles de leur possibilité de consulter le livret scolaire.

### **III. Validation et transfert des livrets anonymes dans CYCLADES en vue des délibérations**

Une fois les livrets complétés et consultés par les élèves et les responsables légaux, ils doivent être validés et transférés dans CYCLADES au plus tard le **vendredi 21 juin 2024, date limite**.

### **1. Validation des livrets**

Sur le tableau de bord de l'application LSL apparait la liste des divisions. Cliquer sur une division et changer le menu déroulant en haut à droite : S'affiche par défaut « éditer les livrets », il faut cliquer sur « valider les livrets ». Important : cliquer sur OK pour bien terminer le processus de validation des livrets. Une coche rouge apparaît dans la colonne « validé » en fin de traitement.

Cette opération doit être réalisée autant de fois que de divisions concernées.

### **2. Transfert des livrets**

Une fois validés, les livrets doivent être transférés depuis l'application LSL SIECLE au plus tard le **vendredi 21 juin 2024.** 

Pour ce faire, les établissements doivent dans l'application LSL cliquer sur « Examens », « Jury », « Envoyer livrets ».

Une fois la procédure effectuée, la liste des candidats apparaît avec mention de la date d'envoi.

N.B. : il s'agit de l'envoi des statuts des livrets (numériques ou papiers), il est donc normal d'envoyer à la fois les statuts numériques et papiers.

Vous effectuerez ensuite un contrôle de cet import dans Cyclades. La consultation du compterendu est obligatoire et vous permettra de repérer et corriger les éventuelles anomalies.

### **IV. Vérification de la présence des livrets papier (uniquement à l'attention des chefs de centres de délibérations)**

Les livrets scolaires papier concernant les élèves des établissements d'enseignement privés hors contrat, les candidats redoublants de spécialité de BCP rénovée, les livrets de formation pour les apprentis ou pour les stagiaires de la formation continue ne relevant pas du périmètre du LSL devront avoir été transmis au centre de délibération au plus tard pour le **vendredi 21 juin 2024.** 

Les centres de délibération s'assureront de la présence de l'intégralité des livrets papier.

# **V. Récupération des visas de lecture des livrets numériques**

Le code de l'éducation précise que le président de jury doit attester de la consultation du livret par le jury en apposant son visa.

Une fois les délibérations des premier et second groupes terminées, les chefs d'établissement des candidats devront récupérer dans SIECLE LSL les visas de lecture du jury à ajouter au livret des candidats de l'établissement.

Cette opération intervient à compter du **vendredi 12 juillet 2024** et en tout état de cause avant la bascule de la base prévue fin août. Cette opération permettra de mettre à disposition des élèves et représentants légaux les livrets définitifs au travers des services en ligne (EduConnect).

Pour ce faire, les établissements doivent dans l'application LSL cliquer sur « examens », « jury », « recevoir les visas ».

### **VI. Calendrier récapitulatif des opérations**

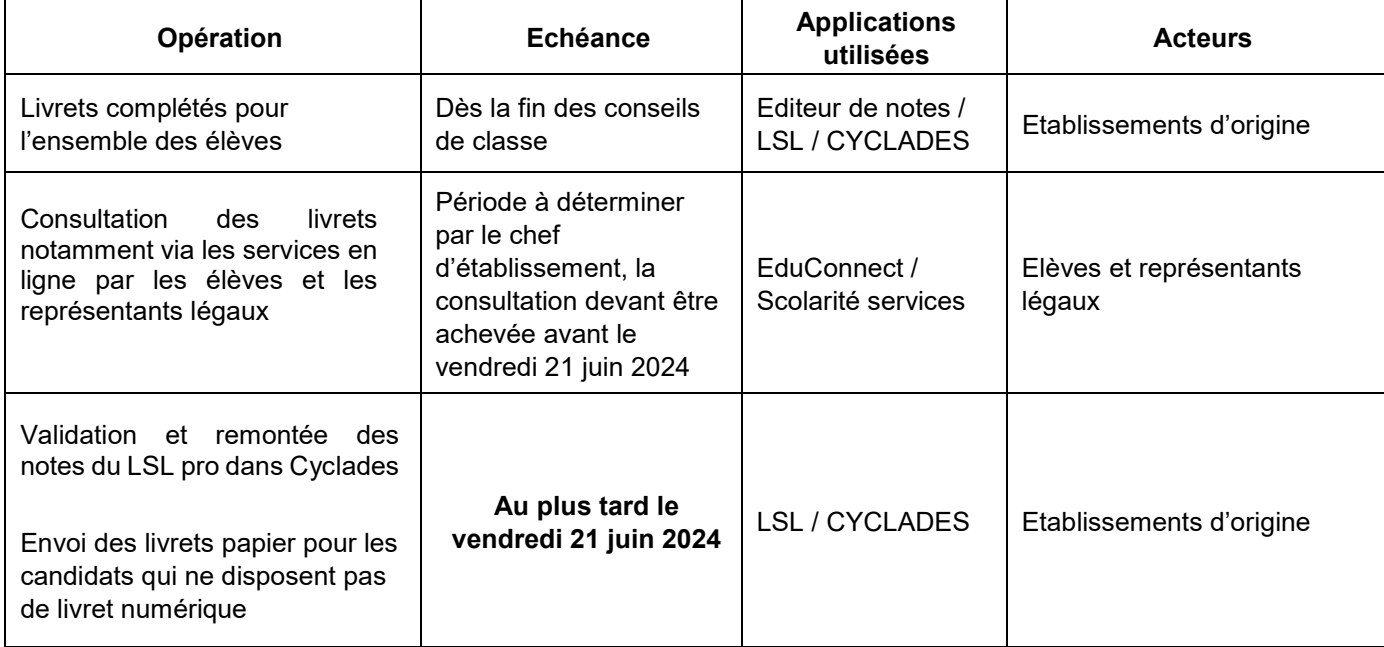

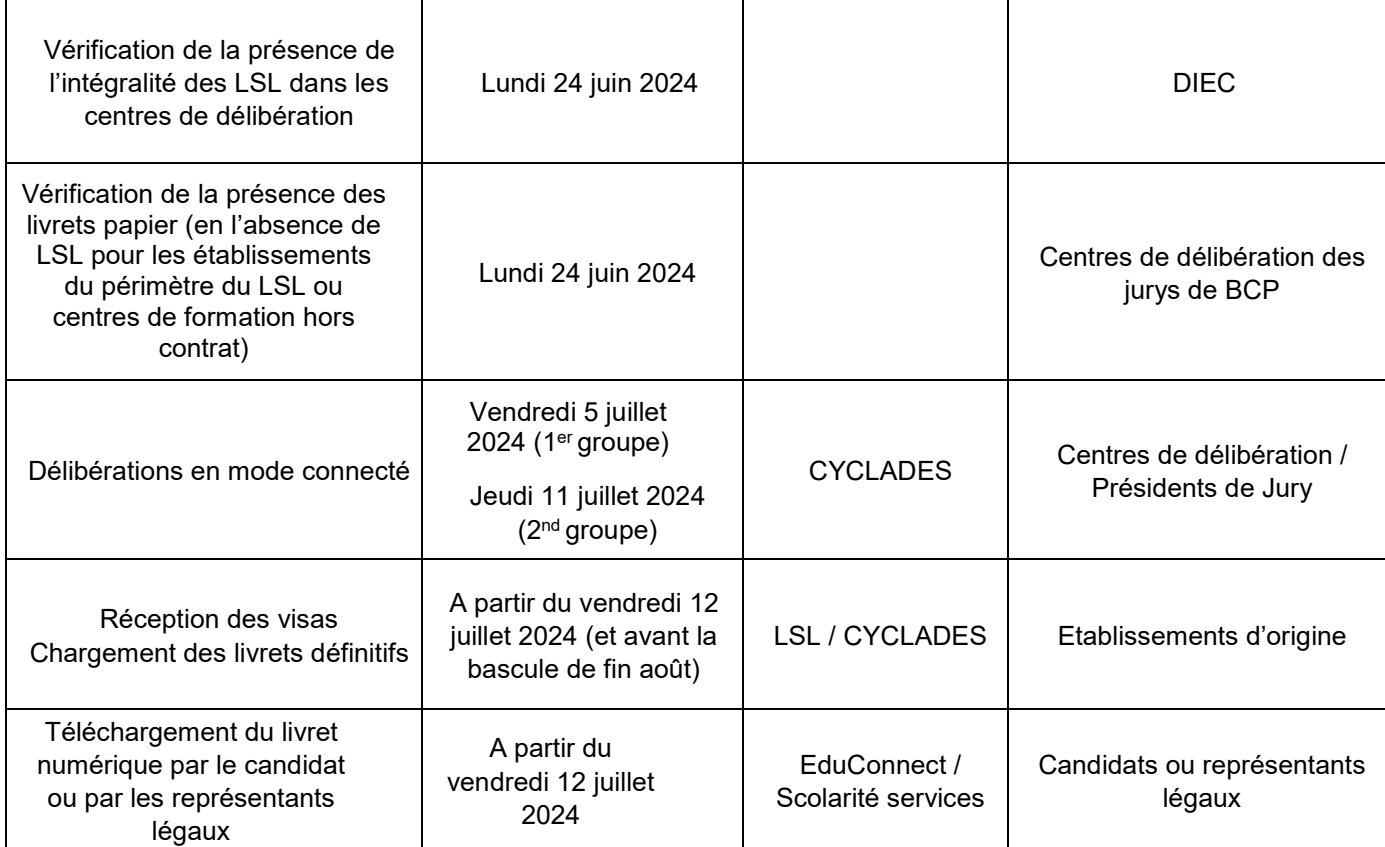

### **VI. Assistance**

- Pour toute question relative aux transferts de données de vos logiciels de notes (PRONOTE…), je vous invite à contacter l'éditeur de l'application

Pour toute question relative au LSL (paramétrage, accès à l'application et téléservices) : Utiliser VERDON sur l'intranet académique

Mes services restent à votre écoute pour tout renseignement complémentaire.